## **2, 3 ve 4. SINIF ÖĞRENCİLERİ GRUPLU(SEÇMELİ) DERSLERİ NASIL SEÇER?**

Teknik Seçmeli (ELT) ve/veya Sosyal Seçmeli (ELS) derslerini alabilmeniz için ELT veya ELS gruplu derslerinin yanındaki **(+)** butonuna basarak, fakülte ve program tercihi yaparak ilgili dersi seçebilirsiniz. ELT veya ELS grup dersleri seçilirken **her gruptan yalnızca 1 adet ders** alınabileceği için ders kayıt ekranınızda yer alan farklı sınıf (2. Sınıf, 3. Sınıf ve 4. Sınıf) ve dönem (Güz, Bahar) butonlarına tıklayarak daha önce ders alınmamış gruplardan ders seçmelisiniz.

**Aynı grup üzerinden ders seçmeye çalıştığınızda ise uyarı mesajını dersi ekleme esnasında değil, "Kontrol Et" aşamasında alırsınız. Bu nedenle bir grup üzerinden yalnızca bir ders eklemeniz gerekmektedir.**

**Tüm derslerinizi seçtikten sonra 'Kontrol Et" ve "Kesinleştir" butonlarına basmanız halinde ders/derslerin kotasına dahil olabilirsiniz.**

-ELS dersleri için fakülte kısmından Genel Kültür Bölüm Başkanlığı veya Yabancı Diller Yüksekokulu seçilmelidir.

-ELT dersleri için ders alacağınız fakülte ve program seçilmelidir.

Örnek öğrenci; Mühendislik Fakültesi Kimya Mühendisliği 3. Sınıf Güz yarıyılında bulunan öğrencidir. Öğrencimiz geçtiğimiz dönemlerde 3.sınıf güz yarıyılında bulunan ELS1 grubu üzerinden ders almıştır.

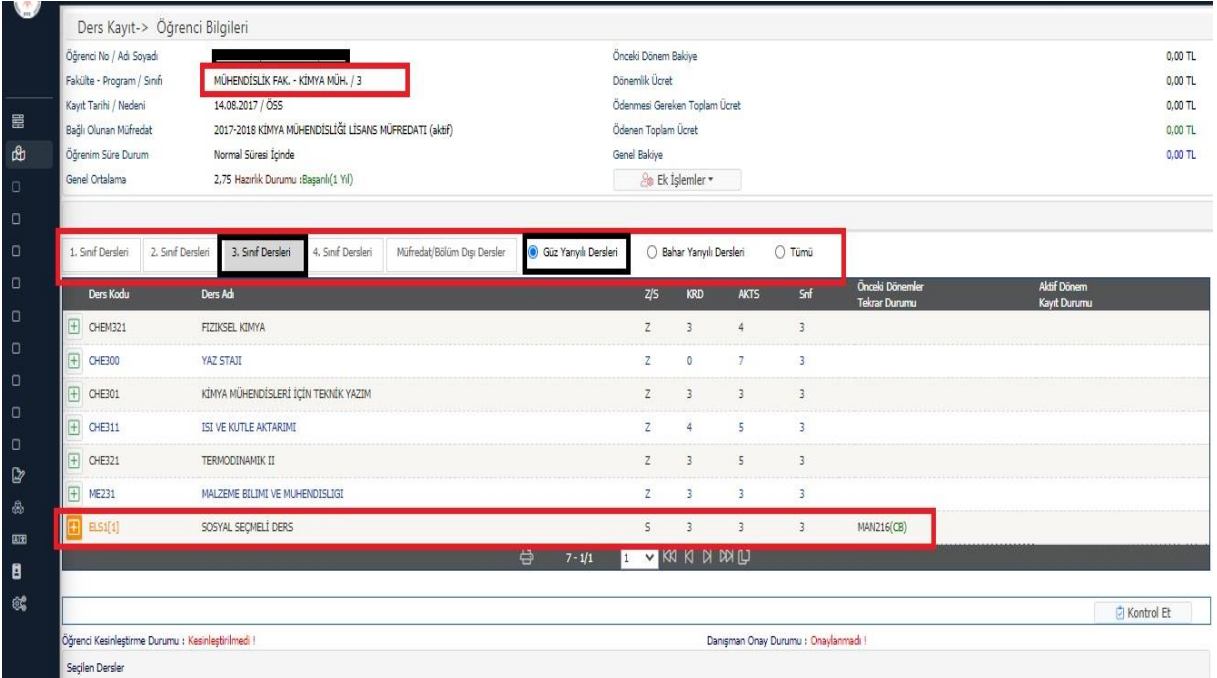

Eğer bu dönemde yine bir sosyal seçmeli ELS dersi alacak ise bulunduğu sınıfın bahar yarıyılına veya diğer sınıfların güz ve bahar yarıyıllarına geçiş yaparak boş grubu bulması gerekmektedir.

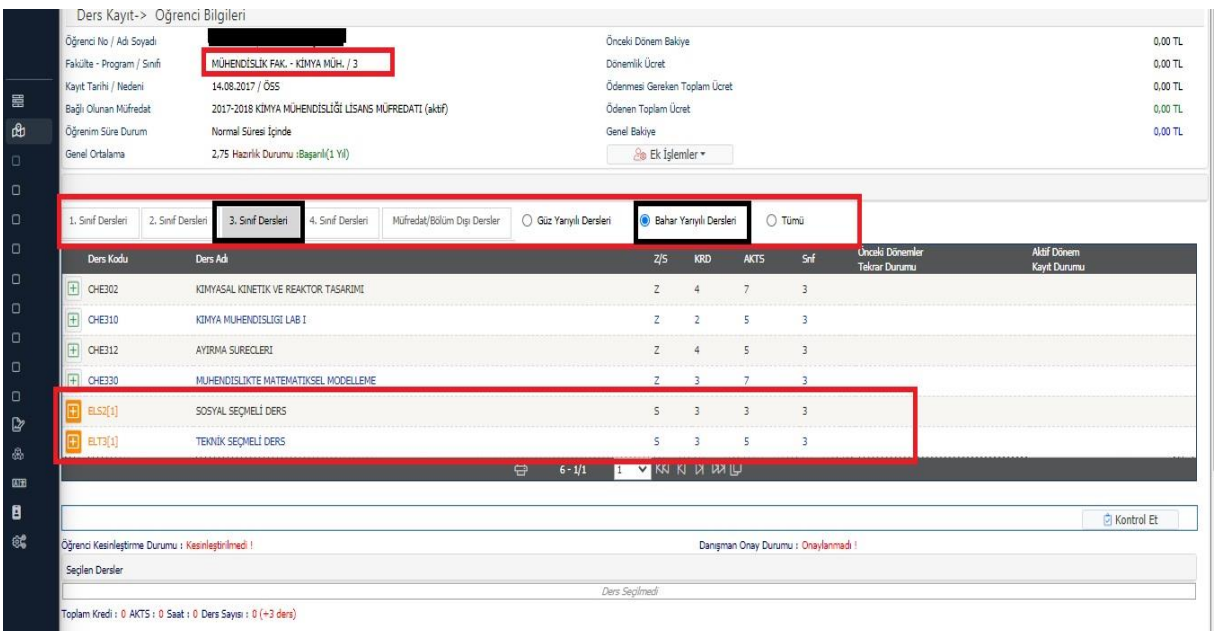

Öğrenci 3.sınıf Bahar yarıyılına geçtiği zaman boş ELS2 grubunu görecek ve bu grup üzerinden ders seçebilecektir. ELS dersi eklemek için (+) butonuna bastığınızda açılan ekranda "Genel Kültür Bölüm Başkanlığı" veya "Yabancı Diller Y.O" seçilerek dersler listelenir. (Açılan ekranda yalnızca 9 adet ders listeleneceğinden sağ alt köşede yer alan "Tüm Dersleri Listele" butonuna basmanız gerekmektedir.)

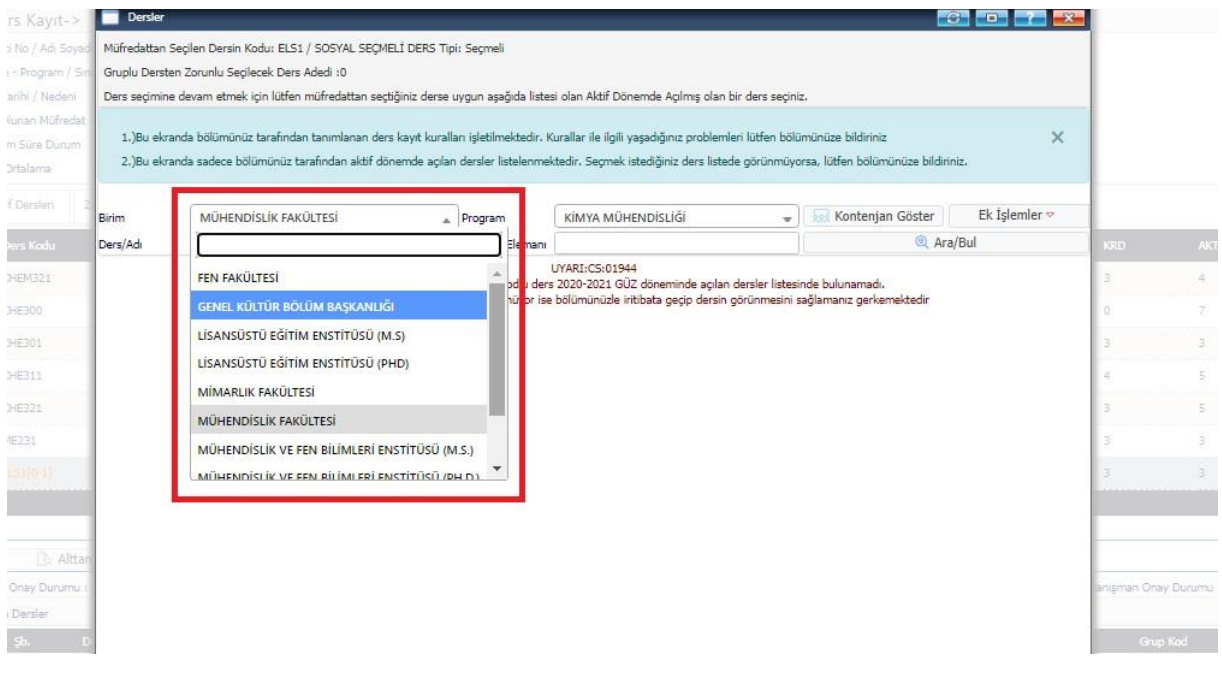

Aynı şekilde teknik seçmeli dersler için de aynı kural geçerlidir. Öğrencinin bulunduğu sınıf ve yarıyıldaki ELT grubu üzerinden daha önce ders alınmış ise boş olan grubu bulmak için sınıflar ve yarıyıllar arasında geçiş yapması gerekmektedir.

Teknik seçmeli ELT grup dersi alırken (+) butonuna bastığınızda açılan ekranda kendi bölümünüzde açılmış teknik seçmeli dersleri göreceksiniz. Farklı bir programdan ders seçmek için aşağıdaki resimde işaretlenmiş alanlardan tercih yapabilirsiniz.

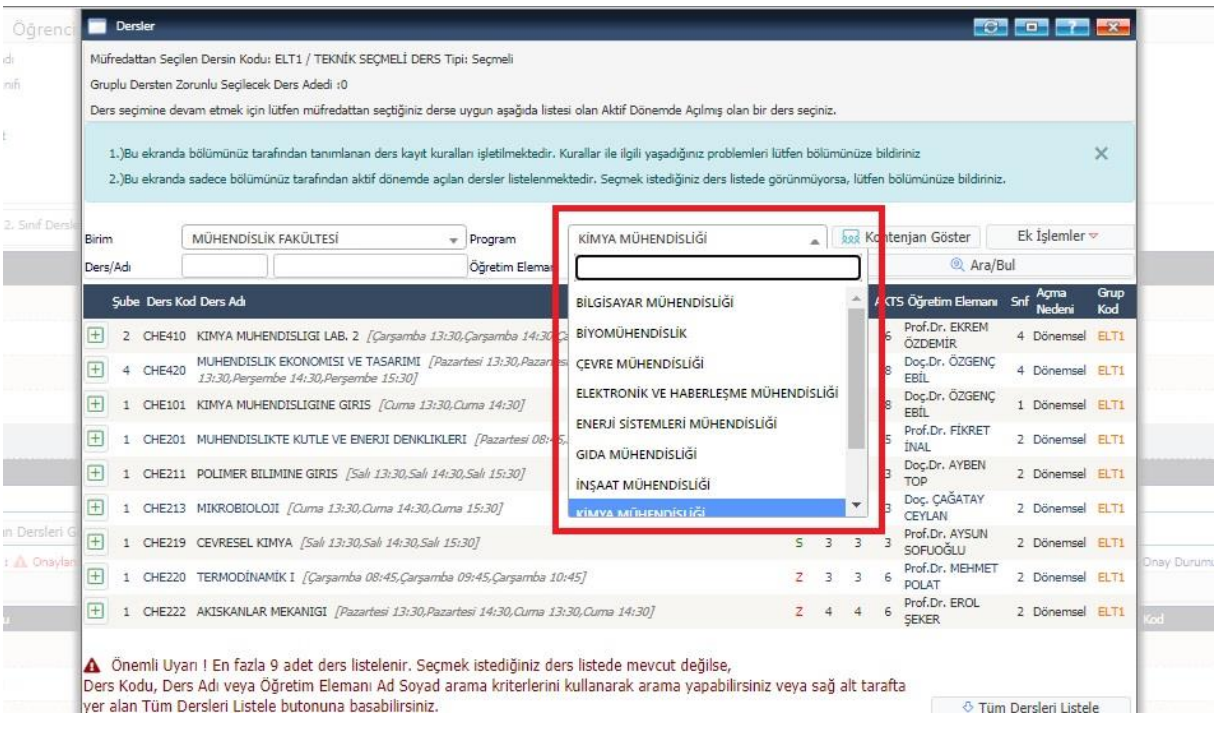

Alacağınız ELS veya ELT gruplu derslerin kontejan durumunu görebilmek için açılan dersler listesinde ve aşağıdaki görüntüde işaretlenmiş **"Kontenjan Göster"** seçeneğini seçebilirsiniz.

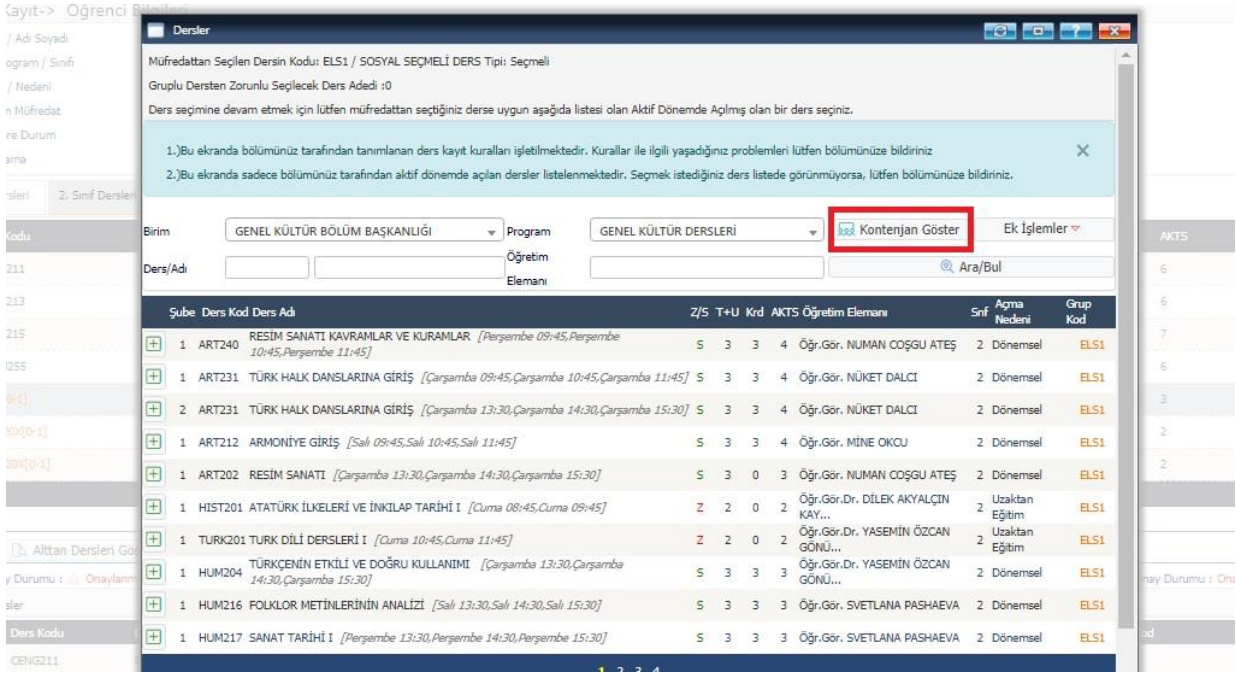